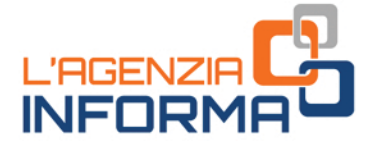

aggiornamento NOVEMBRE 2020

# **I SERVIZI "AGILI" DELL'AGENZIA DELLE ENTRATE**

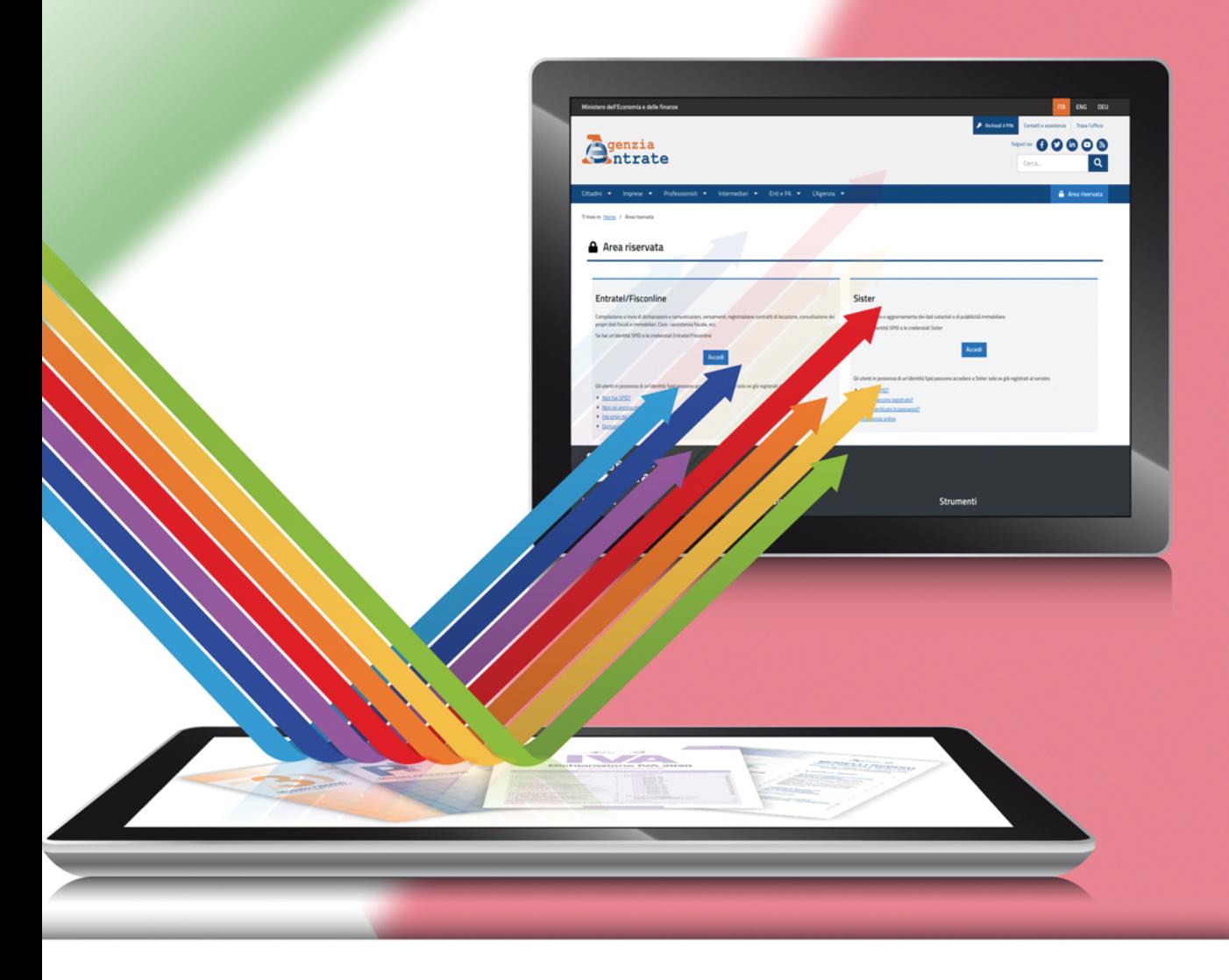

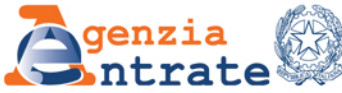

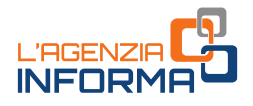

# I SERVIZI "AGILI" **DELL'AGENZIA DELLE ENTRATE**

(NOVEMBRE 2020)

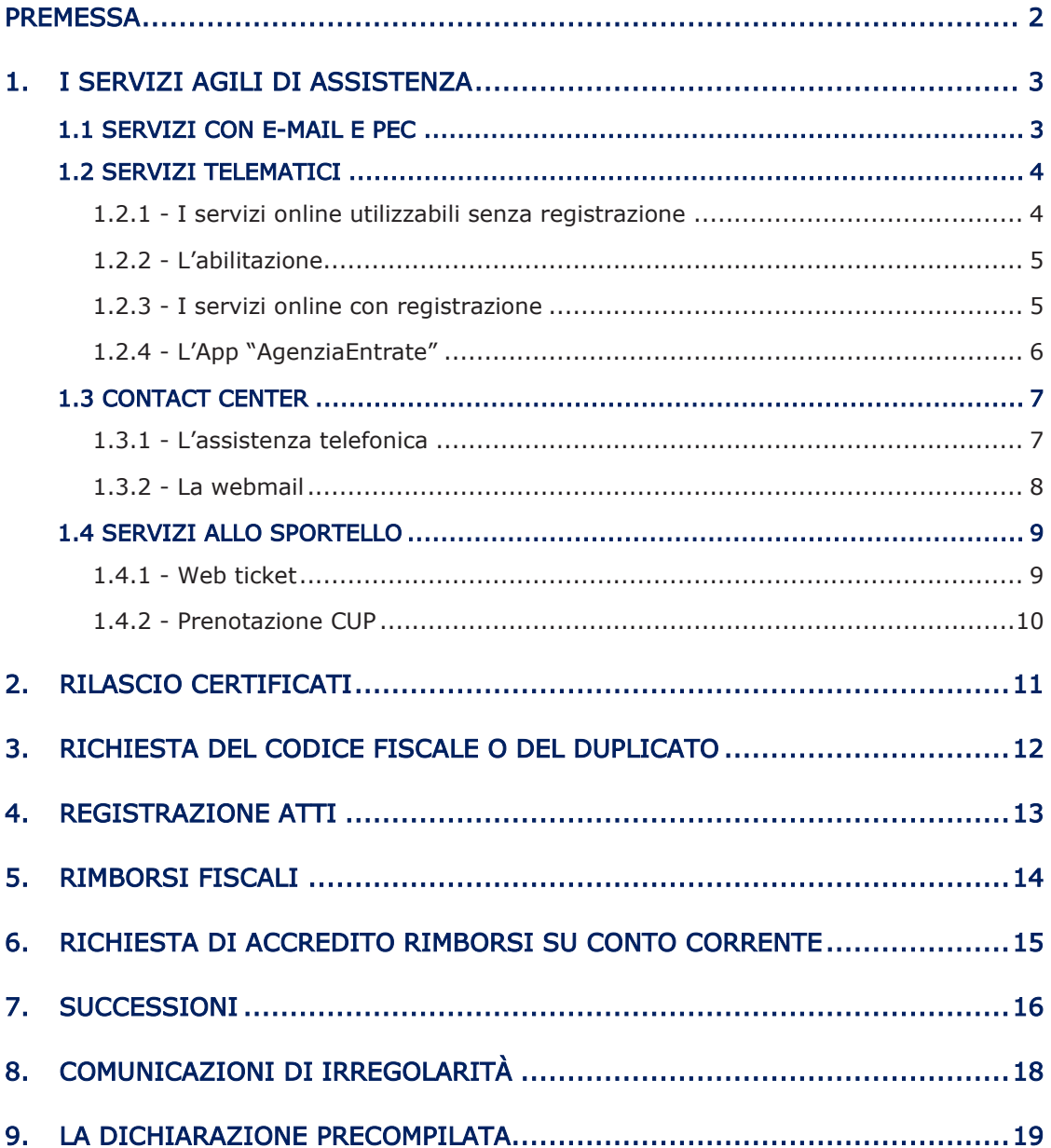

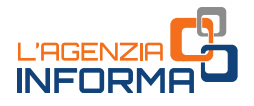

### <span id="page-2-0"></span>**PREMESSA**

L'Agenzia delle entrate è al fianco dei cittadini per garantire l'accessibilità ai servizi essenziali, tutelando al contempo la salute pubblica.

Nel rispetto delle indicazioni date dal Governo sono state adottate delle modalità semplificate di accesso ai servizi e di lavorazione delle richieste dei contribuenti, potenziando tutti i canali alternativi al contatto diretto presso gli uffici.

Con questa guida l'Agenzia intende fornire una bussola ai cittadini, illustrando per ciascun servizio le modalità semplificate per richiederlo e invitando i contribuenti a privilegiare i canali telematici (Mail, Pec, Servizi online) o il contatto telefonico.

privilegiare i canali telematici (Mail, Pec, Services)<br>
Questo sforzo organizzativo e gestional<br>
ulteriormente ii rapporto tra fisso e cittad<br>
contribuenti e interlocutori professionali (interated), recenteral, ai quali si Questo sforzo organizzativo e gestionale va nella direzione di far evolvere ulteriormente il rapporto tra fisco e cittadino e richiede la collaborazione di tutti: contribuenti e interlocutori professionali (intermediari, professionisti, associazioni di categoria, eccetera), ai quali si chiede di utilizzare prioritariamente gli strumenti telematici, recandosi negli uffici solo nei casi assolutamente indispensabili e dopo averne verificato, previo contatto telefonico, l'effettiva esigenza.

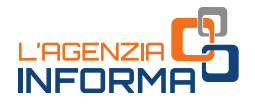

## <span id="page-3-0"></span>**1. I SERVIZI AGILI DI ASSISTENZA**

L'Agenzia delle entrate, in una logica di semplificazione e trasparenza, offre servizi di assistenza "a più livelli", che da un lato mirano a imprimere un utilizzo sistematico e più "intensivo" dei canali telematici, dall'altro garantiscono un contatto con l'amministrazione finanziaria attraverso sistemi più colloquiali e alla portata di tutti, tramite per esempio la posta elettronica o il canale telefonico.

Le modalità di accesso all'offerta di assistenza messe a disposizione dall'Agenzia sono così articolate:

- e-mail o Pec
- canale telematico
- canale telefonico
- contatto diretto allo sportello

Si riportano, nelle pagine successive, i servizi agili di assistenza usufruibili con modalità operative diversificate, sia nella fase di richiesta del servizio che nella fase di lavorazione.

### <span id="page-3-1"></span>**1.1 SERVIZI CON E-MAIL E PEC**

L'Agenzia delle entrate ha semplificato le procedure per richiedere, anche tramite email o PEC, alcuni servizi che normalmente vengono erogati presso gli sportelli degli uffici territoriali.

In via generale, il cittadino per avere un servizio presenta la richiesta via e-mail, PEC o tramite i servizi telematici dell'Agenzia e allega la documentazione necessaria, indicando i propri riferimenti per gli eventuali contatti successivi.

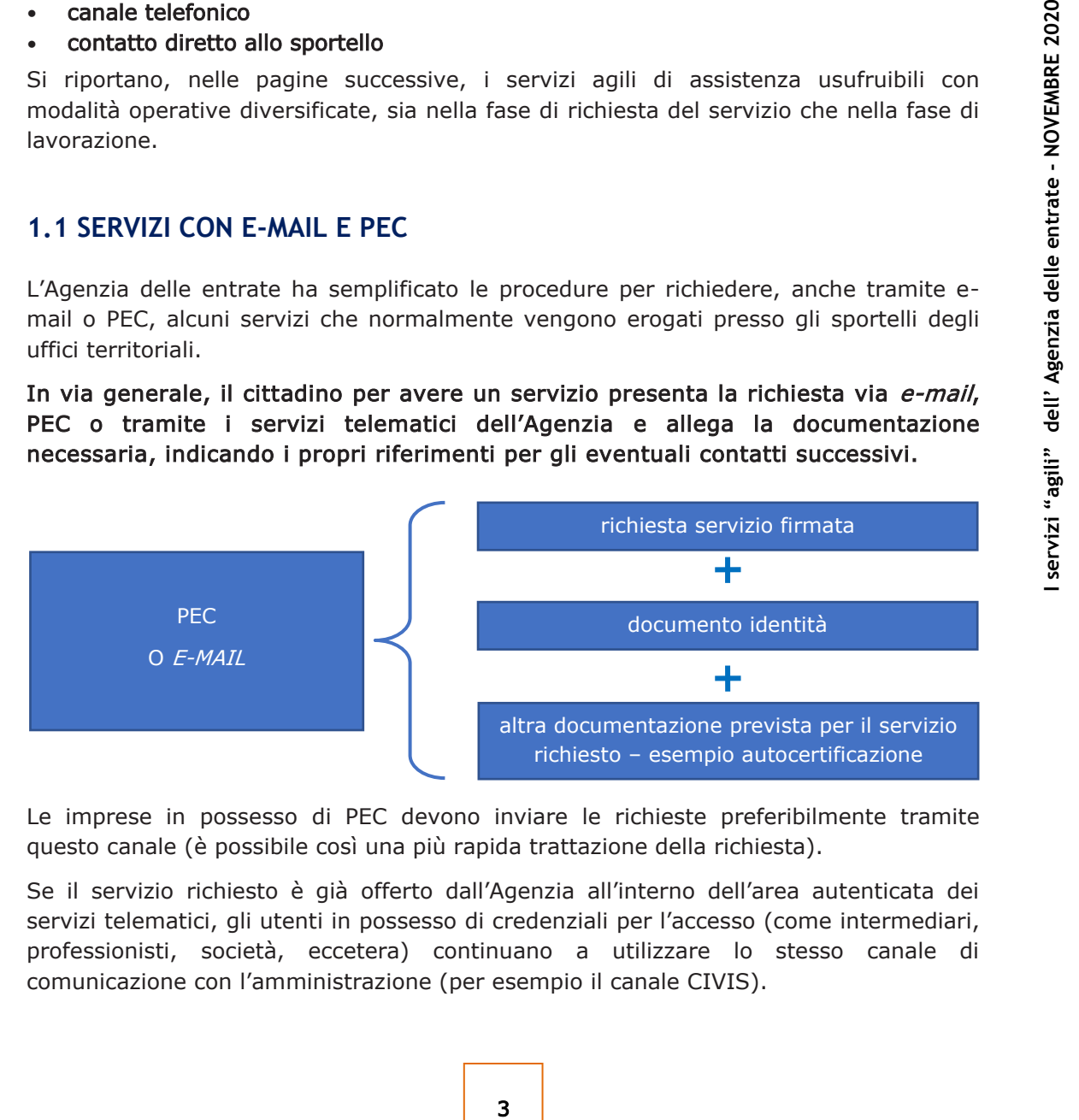

Le imprese in possesso di PEC devono inviare le richieste preferibilmente tramite questo canale (è possibile così una più rapida trattazione della richiesta).

Se il servizio richiesto è già offerto dall'Agenzia all'interno dell'area autenticata dei servizi telematici, gli utenti in possesso di credenziali per l'accesso (come intermediari, professionisti, società, eccetera) continuano a utilizzare lo stesso canale di comunicazione con l'amministrazione (per esempio il canale CIVIS).

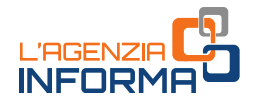

### <span id="page-4-0"></span>**1.2 SERVIZI TELEMATICI**

Molti dei servizi che l'Agenzia eroga allo sportello possono essere usufruiti direttamente sul sito internet nell'apposita [sezione,](https://www.agenziaentrate.gov.it/portale/it/web/guest/servizi) senza che sia necessaria alcuna registrazione (per esempio, la compilazione e la stampa del modello di versamento F23, il calcolo del bollo auto, la correzione dei dati catastali degli immobili).

<span id="page-4-1"></span>Per altri servizi occorre essere in possesso dell'abilitazione.

#### **1.2.1 - I servizi online utilizzabili senza registrazione**

I servizi senza registrazione possono essere usufruiti direttamente sul sito internet dell'Agenzia. Accedendo alla pagina "[Tutti i servizi](https://www.agenziaentrate.gov.it/portale/it/web/guest/servizi)" si può ricercare quello che interessa, scegliendo in base alla tipologia di servizio o di utenza.

Di seguito, alcuni servizi raggiungibili direttamente da questa stessa pagina, cliccando su "VAI AL SERVIZIO".

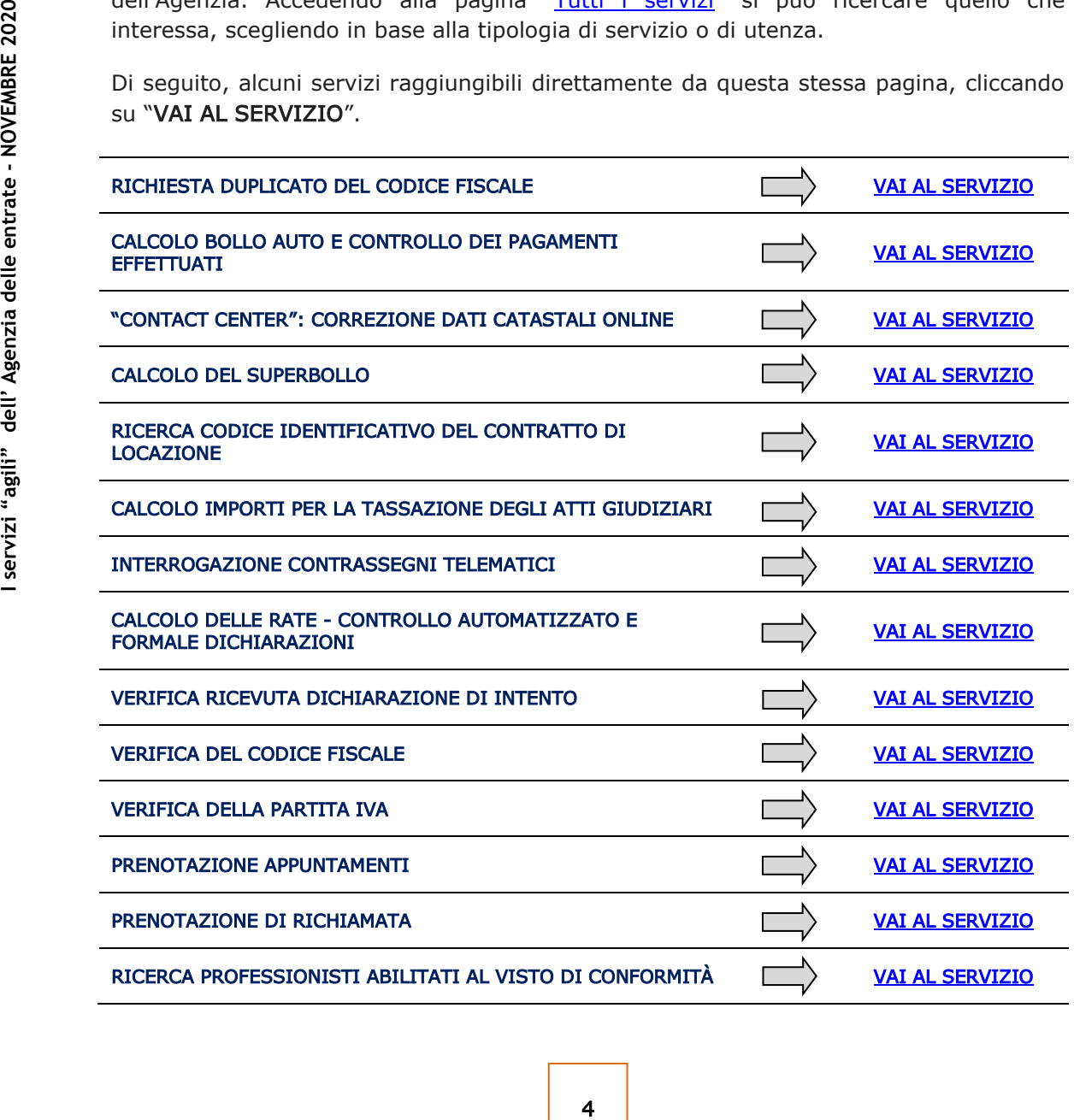

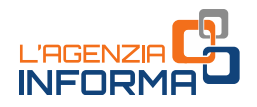

### <span id="page-5-0"></span>**1.2.2 - L'abilitazione**

La richiesta di abilitazione ai servizi telematici può essere normalmente fatta:

- online dalla [pagina di registrazione](https://telematici.agenziaentrate.gov.it/Abilitazione/Fisconline.jsp) ai servizi telematici, inserendo alcuni dati personali relativi all'ultima dichiarazione presentata; si riceve la prima parte del codice Pin e la password iniziale e la seconda parte del codice Pin sono inviate per posta al domicilio.
- tramite app dell'Agenzia per dispositivi mobili (smartphone, tablet), scaricabile gratuitamente dal sito internet o dai principali store.

Se si è in possesso della Carta Nazionale dei Servizi (CNS), il sistema fornisce direttamente il codice Pin completo e la password iniziale.

Nell'attuale stato di emergenza sanitaria il modulo di richiesta di abilitazione può essere inviato, firmato digitalmente, quale allegato a un messaggio di posta elettronica certificata.

L'indirizzo PEC deve essere di uso esclusivo del richiedente in modo da garantire la riservatezza della prima parte del codice Pin e della password iniziale che verranno inviati dall'Agenzia.

il modulo di richiesta di abilitazione può<br>
allegato a un messaggio di posta elettronica<br>
vo del richiedente in modo da garantire la<br>
Pin e della *password* iniziale che verranno<br>
directamente dal richiedente, selezionando La seconda parte del Pin verrà prelevata direttamente dal richiedente, selezionando dalla *home page* del sito dell'Agenzia delle entrate i seguenti link: "Area Riservata → Non sei ancora registrato?  $\rightarrow$  Registrazione a Fisconline  $\rightarrow$  Per coloro che hanno richiesto il Pin a un Ufficio" e inserendo i dati contenuti nella stampa inviata dall'ufficio.

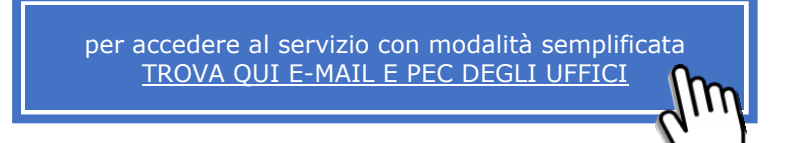

### <span id="page-5-1"></span>**1.2.3 - I servizi online con registrazione**

I cittadini in possesso delle credenziali di accesso all'area riservata possono effettuare numerosi adempimenti a distanza, senza che sia necessario recarsi negli uffici:

#### • ACCEDERE AL PROPRIO CASSETTO FISCALE PER CONSULTARE

- le dichiarazioni presentate
- − i versamenti effettuati
- − gli atti registrati
- − le comunicazioni e i rimborsi ricevuti
- − le proprie certificazioni uniche trasmesse all'Agenzia dai sostituti d'imposta

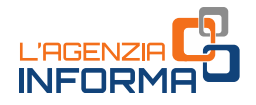

#### • UTILIZZARE I NUMEROSI SERVIZI DISPONIBILI NELL'[AREA AUTENTICATA,](https://www.agenziaentrate.gov.it/portale/area-riservata) TRA CUI

- − accesso alla dichiarazione dei redditi precompilata
- − pagamento di imposte, tasse e contributi (F24 web)
- − registrazione di un contratto di locazione (RLI)
- − CIVIS assistenza sulle comunicazioni di irregolarità, a seguito di controlli automatici delle dichiarazioni, sugli avvisi telematici e le cartelle di pagamento, sulle comunicazioni per la promozione dell'adempimento spontaneo, sull'autotutela locazioni; servizio per la correzione dei dati della delega di pagamento F24 e per l'invio di documenti per controllo formale
- − presentazione della dichiarazione di successione, di voltura catastale automatica e di trascrizione degli immobili (SuccessioniOnLine)
- − presentazione di atti di aggiornamento di fabbricati e terreni predisposti dai professionisti tecnici abilitati (architetti, ingegneri, agronomi, geometri, periti edili).

### <span id="page-6-0"></span>**1.2.4 - L'App "AgenziaEntrate"**

Con l'applicazione mobile "AgenziaEntrate", scaricabile gratuitamente dagli store IOS, Google e Microsoft, oltre ad accedere con il proprio smartphone o tablet a servizi quali il cassetto fiscale, la dichiarazione precompilata o la richiesta del Pin, è possibile:

- contattare telefonicamente il call center dell'Agenzia tramite il numero dedicato mobile
- inviare una e-mail all'Agenzia per ricevere informazioni su determinati argomenti (servizio con login).

L'App inoltre velocizza l'assistenza in ufficio. E', infatti, possibile:

- prenotare un appuntamento presso un ufficio dell'Agenzia e visualizzare le prenotazioni effettuate
- prelevare il web ticket per andare in ufficio lo stesso giorno evitando inutili attese
- er presentazione della dichiarazione<br>
automatica e di trascrizione degli imm<br>
professionisti tecnici abilitati (archite<br>
erigita)<br>
erigita)<br>
1.2.4 L'App "AgenziaEntrate"<br>
Con l'applicazione mobile "AgenziaEntrate"<br>
Coo • controllare quando è il proprio turno allo sportello: dopo aver preso il web ticket o il biglietto dal totem eliminacode in ufficio è possibile visualizzare sul proprio dispositivo, anche se non si è presenti in sala di attesa, il display di sala dei front office dell'ufficio, per conoscere lo stato della coda in tempo reale.

ATTENZIONE: è attiva la funzione check in che consente di presentarsi, nel giorno e nell'ora prenotata, direttamente allo sportello, evitando di doversi "autenticare" al banco di prima informazione. Si raccomanda di utilizzare il pulsante "check in" solo quando si è giunti in ufficio.

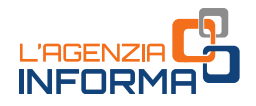

### <span id="page-7-0"></span>**1.3 CONTACT CENTER**

#### <span id="page-7-1"></span>**1.3.1 - L'assistenza telefonica**

Per richiedere assistenza telefonica e informazioni fiscali di carattere generale e sui servizi telematici, dal lunedì al venerdì dalle ore 9 alle 17 e il sabato dalle 9 alle 13 (con esclusione delle festività nazionali), è possibile contattare gli operatori dell'Agenzia delle entrate ai seguenti numeri:

• 800.90.96.96 (da telefono fisso), numero verde gratuito

per informazioni su materie catastali è attivo dal lunedì al venerdì dalle ore 9 alle 13, con esclusione delle festività nazionali, ed è attivo per gli utenti che chiamano il numero verde da un distretto telefonico delle regioni Lombardia, Puglia, Toscana, Veneto, Friuli Venezia Giulia, Liguria, Emilia Romagna, Marche, Umbria, Abruzzo, Molise, Basilicata, Calabria, Sicilia e Sardegna. Il servizio è attualmente in fase sperimentale

- 0696668907 (da cellulare), con costo della chiamata variabile in base al piano tariffario applicato dal proprio gestore
- 0039.06.96668933, per chiamate dall'estero (il costo è a carico del chiamante)

Inoltre, è possibile [prenotare una richiamata](https://www1.agenziaentrate.gov.it/servizi/assistenza_telefonica/call_back/scheda.htm) per essere ricontattati nella giornata e nella fascia oraria scelta.

Servizio SMS - Si possono richiedere semplici informazioni fiscali e riceverle sul cellulare inviando un SMS al numero 339.9942645.

È possibile, inoltre, contattare le Direzioni provinciali e gli Uffici territoriali per avere informazioni su pratiche personali, chiamando i numeri telefonici riportati nelle pagine [internet regionali](https://www.agenziaentrate.gov.it/portale/lista-uffici) negli orari indicati.

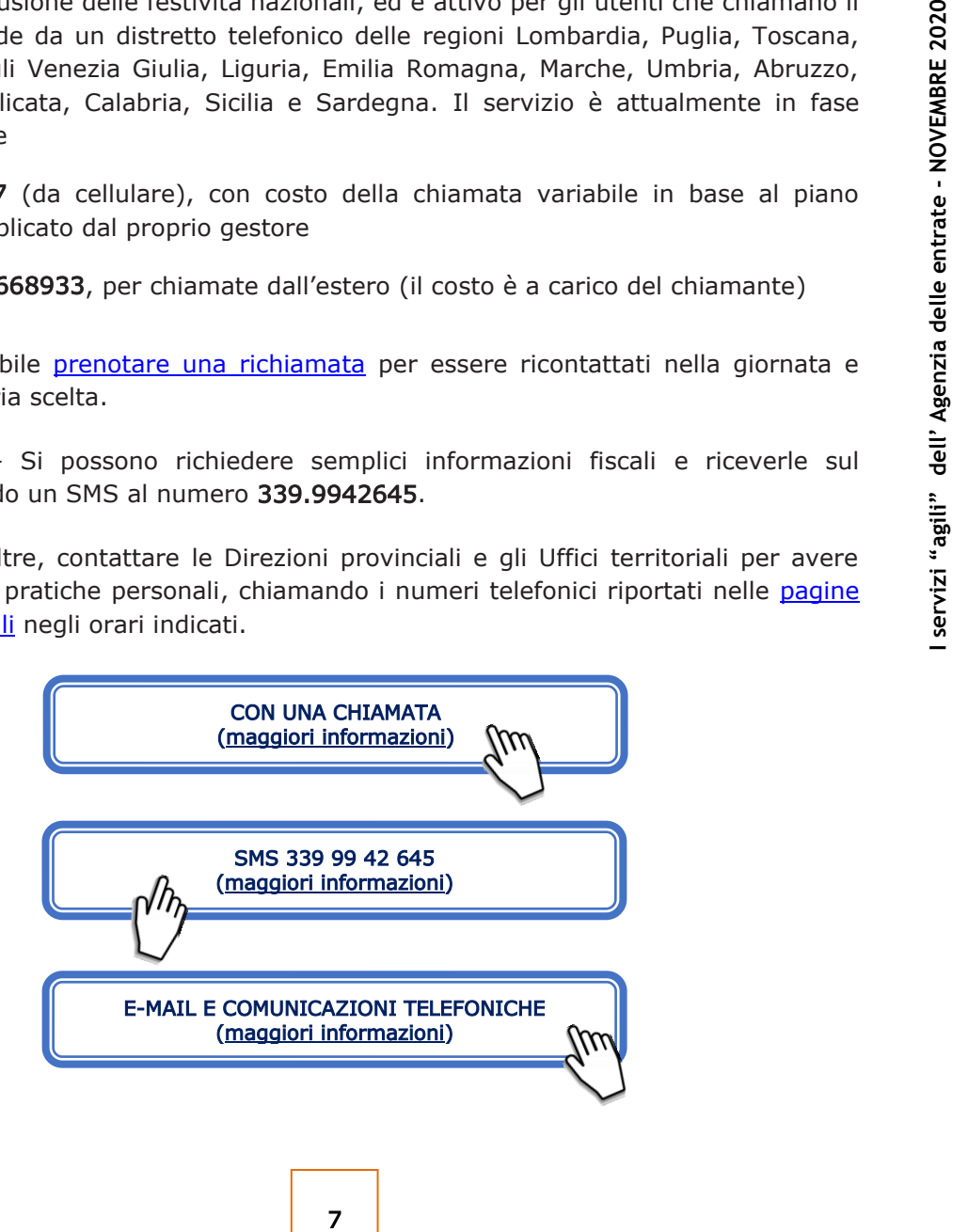

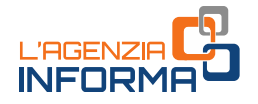

#### <span id="page-8-0"></span>**1.3.2 - La webmail**

La web mail è un servizio di assistenza e informazioni al cittadino. Tramite questo canale non viene fornita risposta ai quesiti relativi ad argomenti su cui l'Agenzia delle entrate non si sia ancora pronunciata mediante circolari o risoluzioni. In tal caso è possibile presentare un'istanza di interpello.

Il servizio è dedicato all'utenza non professionale e ai cittadini che non si avvalgono dell'assistenza di un intermediario per chiedere informazioni in materia fiscale di carattere generale. Non è possibile ricevere informazioni su posizioni fiscali personali o sullo stato di una pratica in corso per le quali l'Agenzia garantisce altri canali di assistenza. Ogni webmail può contenere un solo quesito.

ATTENZIONE: a tutti i cittadini che presentano una e-mail verrà fornita risposta entro 5 giorni lavorativi dall'invio.

#### Come funziona

Il servizio è disponibile all'interno dell'area autenticata per gli utenti Fisconline.

**Example 12**<br> **Example 2020**<br> **Example 12**<br> **Example 12**<br> **Example 12**<br> **Example 12**<br> **Example 12**<br> **Example 12**<br> **Example 12**<br> **Example 12**<br> **Example 12**<br> **Example 12**<br> **Example 12**<br> **Example 12**<br> **Example 12**<br> **Example 1** Dopo aver scelto l'argomento nel menu a tendina l'utente può inserire il suo quesito (ha a disposizione massimo 1500 caratteri). Verrà inviata una risposta alla casella di posta elettronica registrata sui servizi telematici. Per poter fruire del servizio occorre aver registrato la propria e-mail attivando il servizio "email-sms" e cliccando la voce "avvisi".

È possibile consultare l'elenco delle richieste di assistenza inviate. Inoltre, è prevista la possibilità di replicare alla e-mail di risposta entro 30 giorni dal ricevimento della stessa, solamente una volta.

Per dare risposta al maggior numero di utenti, è previsto un limite giornaliero di 1 sola mail e un massimo di 20 annue per singolo cittadino.

Dopo aver effettuato l'accesso, per utilizzare il servizio, scegliere la voce di menù Webmail nella sezione Assistenza Tecnica e Fiscale

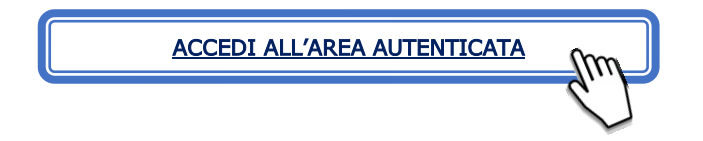

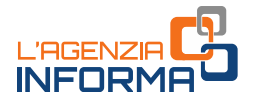

### <span id="page-9-0"></span>**1.4 SERVIZI ALLO SPORTELLO**

Gli uffici territoriali ricevono il pubblico secondo orari che sono stati rimodulati e ridotti a livello locale e che i cittadini possono consultare sui siti regionali.

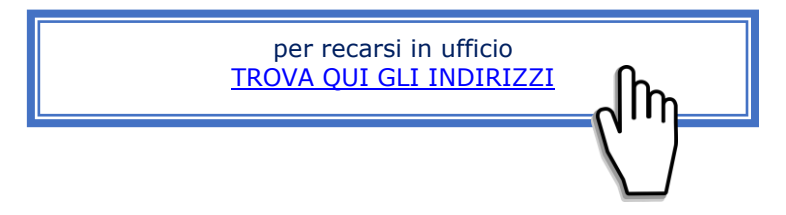

Selezionando la regione di interesse è possibile accedere alle pagine web e ai documenti dedicati all'Emergenza Covid-19 ove sono pubblicati i recapiti telefonici degli uffici, gli ulteriori canali di contatto e le informazioni relative alle modalità di erogazione dei singoli servizi.

Come già sottolineato, si raccomanda di accedere agli uffici territoriali solo nel caso in cui sia effettivamente indispensabile. È infatti possibile gestire la quasi totalità delle richieste di servizio tramite canale telematico o telefonico.

Nei casi in cui sia indispensabile recarsi in ufficio si suggerisce di verificare la disponibilità di "web ticket" o della prenotazione CUP che permettono, quanto meno, accessi pianificati.

### <span id="page-9-1"></span>**1.4.1 - Web ticket**

possibile accedere alle pagine web e ai<br>9 ove sono pubblicati i recapiti telefonici<br>e le informazioni relative alle modalità di<br>ccedere agli uffici territoriali solo nel caso in<br>fatti possibile gestire la quasi totalità de Si tratta di una sorta di "eliminacode" on line, che consente di "staccare" un biglietto direttamente dal proprio computer o smartphone, in modo da non dover attendere il turno in ufficio. Il web ticket viene rilasciato direttamente dal sito dell'Agenzia (sezione Contatta l'Agenzia - Assistenza fiscale - Elimina code online). Cliccando sul pulsante "Prenota il ticket" è possibile prenotare presso un ufficio territoriale.

Il web ticket è recapitato all'indirizzo di posta elettronica indicato al momento della prenotazione on line. Sul ticket stesso sono indicati: orario e ufficio presso cui si è prenotato il servizio, numero, servizio prenotato, data e orario di emissione del ticket.

Mediante il web ticket (agenda giornaliera) è anche possibile prenotare i servizi catastali e ipotecari dell'Agenzia.

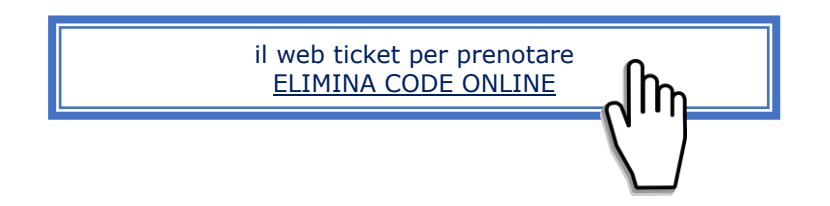

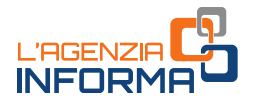

#### <span id="page-10-0"></span>**1.4.2 - Prenotazione CUP**

Il servizio consente, a coloro che hanno necessità di recarsi in ufficio, di prenotare un appuntamento con un funzionario evitando inutili attese.

Per le sue caratteristiche, l'appuntamento richiede il confronto tra funzionario e contribuente, pertanto, il servizio nelle sue modalità ordinarie di esecuzione deve essere considerato, in questo periodo, tendenzialmente sospeso.

Laddove sia disponibile, o sia stato concordato per situazioni particolari, deve durare per il tempo strettamente necessario alla consegna della documentazione (è prevista l'attivazione di nuove linee di appuntamento da 15 minuti, ad esempio, Consegna documenti e istanze).

Il riscontro al contribuente viene fornito secondo le modalità delineate per le richieste di assistenza, mediante contatto telefonico o per posta elettronica.

documenti e istanze).<br>
Il riscontro al contribuente viene fornito secondi<br>
di assistenza, mediante contatto telefonico o<br>
La prenotazione può essere effettuata <u>tele</u><br>
scepiere l'ufficio presso il quale recarsi,<br>
contribue La prenotazione può essere effettuata [telefonicamente](https://www.agenziaentrate.gov.it/portale/web/guest/contatta/assistenza-fiscale/con-una-chiamata) o [via web](https://www1.agenziaentrate.gov.it/servizi/cup/index.htm) e permette di scegliere l'ufficio presso il quale recarsi, oltre al giorno e all'ora desiderati. Il contribuente seleziona, quindi, tra una vasta gamma proposta, il servizio per il quale chiedere assistenza.

PRENOTAZIONI APPUNTAMENTI [\(maggiori informazioni\)](https://www.agenziaentrate.gov.it/portale/web/guest/contatta/assistenza-fiscale/prenotazione-appuntamenti)

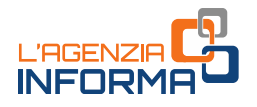

# <span id="page-11-0"></span>**2. RILASCIO CERTIFICATI**

Il contribuente o un suo delegato può presentare, attraverso la casella e-mail o PEC o presso un ufficio, la richiesta di certificato compilata e sottoscritta, laddove possibile con firma digitale, altrimenti con firma autografa apposta sulla richiesta scansionata, allegando i documenti necessari (in ogni caso il documento di identità in corso di validità), compresa l'attestazione del versamento tramite modello F24 dell'imposta di bollo (codice tributo 1599) e dei tributi speciali (codice tributo 1538), se dovuti (l'allegazione rende più rapida la lavorazione da parte dell'ufficio).

Il certificato è trasmesso al contribuente dopo la verifica del pagamento degli importi dovuti.

Si ricorda, inoltre, che il contribuente può rivolgersi a un contact center per qualsiasi esigenza informativa.

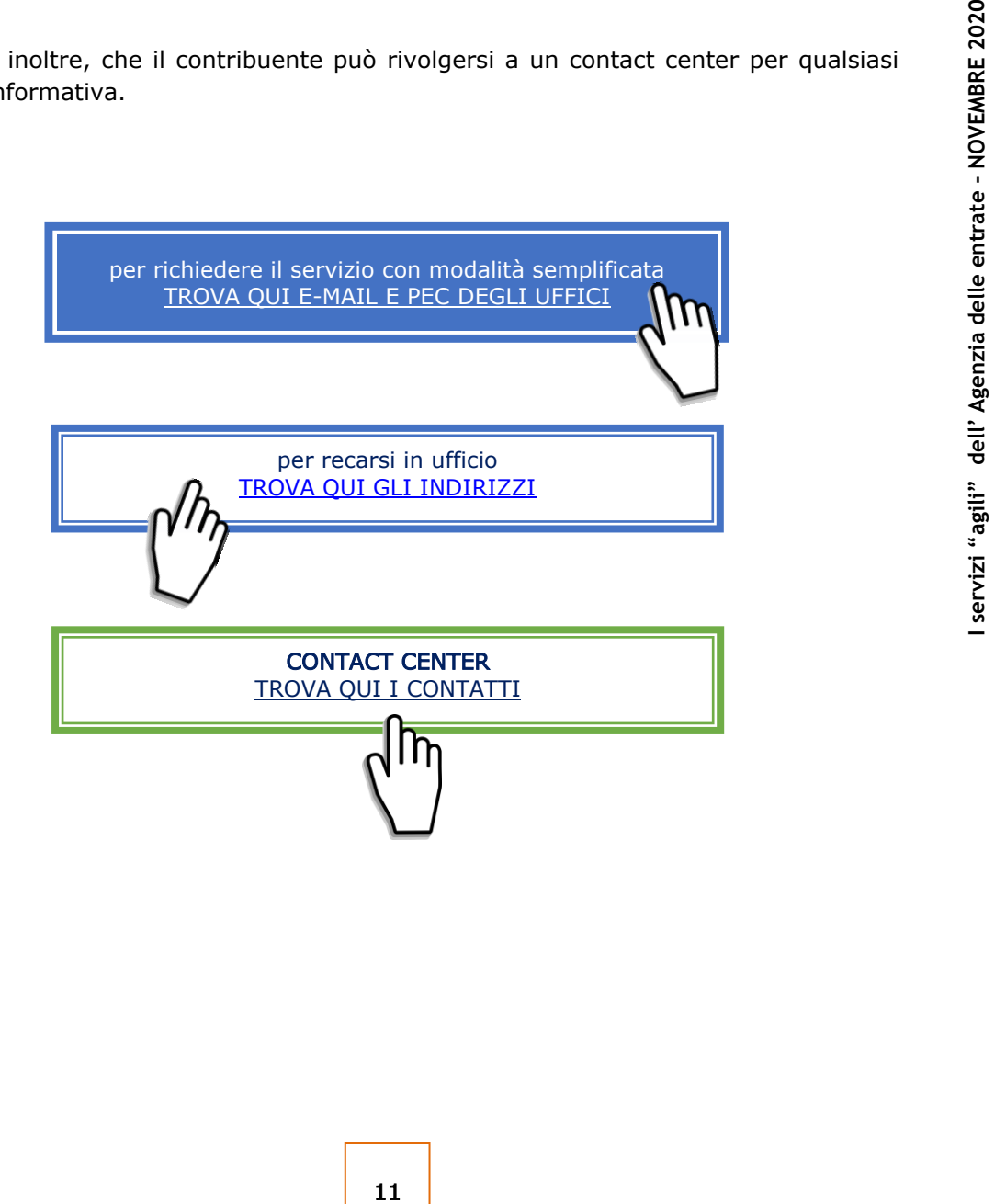

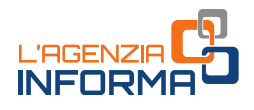

# <span id="page-12-0"></span>**3. RICHIESTA DEL CODICE FISCALE O DEL DUPLICATO**

#### LA RICHIESTA DEL CODICE FISCALE

Per l'attribuzione del codice fiscale alle persone fisiche il contribuente può scegliere uno dei servizi agili a disposizione, presentando il modulo di richiesta [\(mod. AA4/8\)](https://www.agenziaentrate.gov.it/portale/documents/20143/278893/modello+editabile+AA4_8_AA4-8+ita.pdf/e614eda6-701e-c62f-76e5-bdfcd731060a), compilato e sottoscritto, e allegando la necessaria documentazione (in ogni caso il documento di identità). La sottoscrizione del modulo può avvenire anche con firma digitale.

Il certificato di attribuzione è trasmesso al contribuente tramite il canale prescelto.

Le stesse modalità di presentazione possono essere utilizzate anche per la richiesta di attribuzione di codice fiscale a persone non fisiche e, con riferimento ai soggetti non obbligati alla presentazione tramite "ComUnica", anche per la richiesta di dichiarazione di inizio attività, variazione dati o cessazione attività ai fini Iva. Si ricorda che la richiesta di partita Iva può essere effettuata tramite i servizi telematici Entratel e Fisconline.

#### LA RICHIESTA DEL DUPLICATO

Anche per la richiesta di duplicato di codice fiscale/tessera sanitaria è possibile utilizzare i diversi servizi agili, utilizzando e trasmettendo il [modello AA4/8](https://www.agenziaentrate.gov.it/portale/documents/20143/278893/modello+editabile+AA4_8_AA4-8+ita.pdf/e614eda6-701e-c62f-76e5-bdfcd731060a) compilato, firmato e scansionato, insieme alla copia del documento d'identità.

Si ricorda, inoltre, che il contribuente può contattare un ufficio dell'Agenzia delle entrate o un contact center per qualsiasi esigenza informativa.

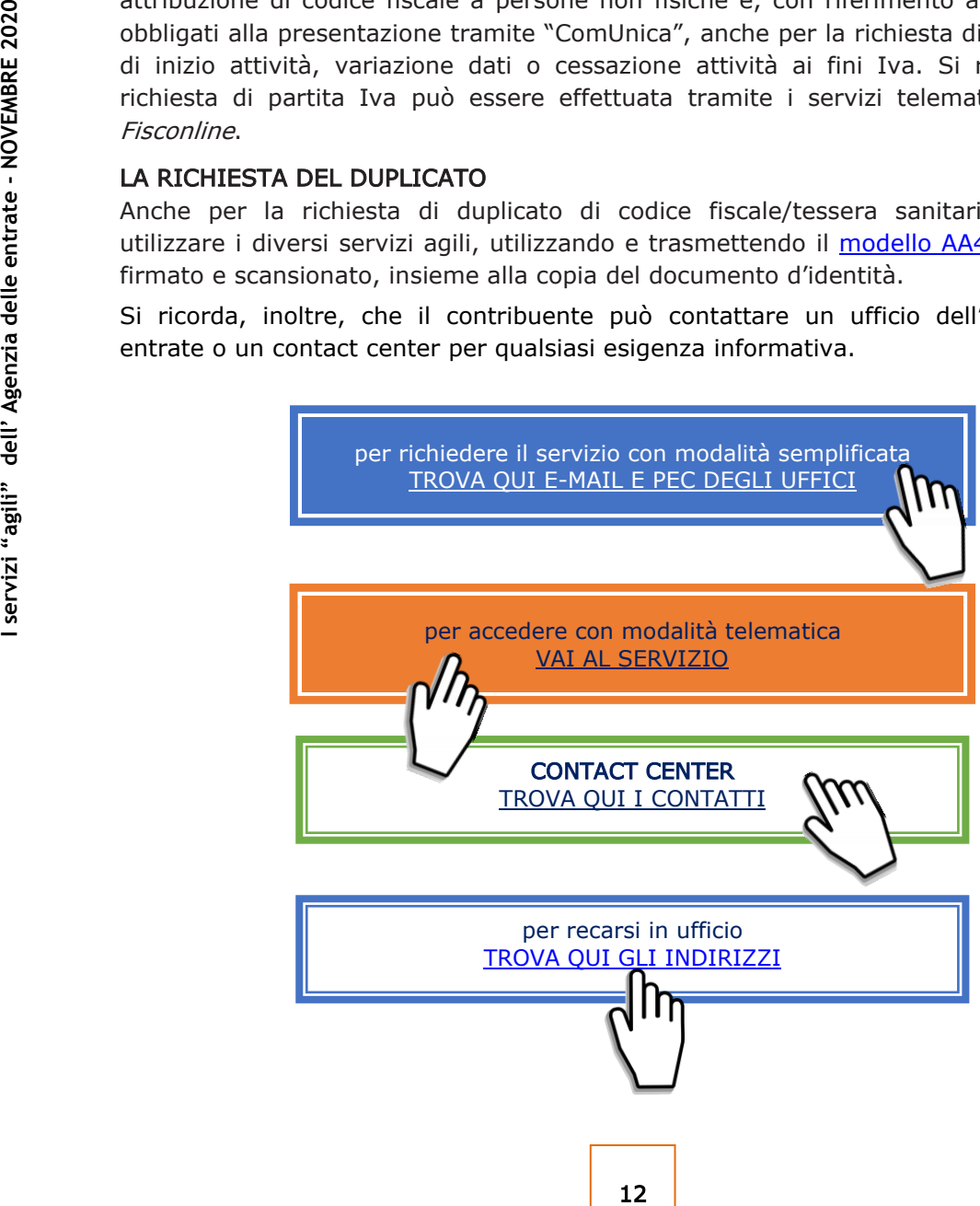

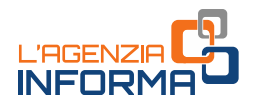

# <span id="page-13-0"></span>**4. REGISTRAZIONE ATTI**

Qualora si intenda procedere alla registrazione di un atto, la documentazione può essere inviata attraverso i diversi canali di contatto a disposizione. In ogni caso, il contribuente dovrà, al termine del periodo emergenziale, depositare in ufficio un originale dell'atto registrato, insieme ai contrassegni telematici attestanti il pagamento dell'imposta di bollo, se dovuta.

Alla richiesta di registrazione, devono essere sempre allegati:

- copia (scansione) dell'atto originale da registrare
- il [modello 69](https://www.agenziaentrate.gov.it/portale/documents/20143/256138/Modello+69+contratto+locazione_modello+69_mod.pdf/2aef9fa6-7c02-577c-fd9e-452595f6946b) di richiesta di registrazione (firmato)
- la dichiarazione sostitutiva di atto di notorietà in cui il richiedente dichiara di essere in possesso dell'originale dell'atto e che l'immagine inviata è conforme al predetto originale
- l'impegno del richiedente a depositare in ufficio un originale dell'atto
- la copia del documento di identità del richiedente
- il modello di versamento dei tributi dovuti per la registrazione.

Per la registrazione dei contratti di locazione e affitto di immobili, per effettuare gli ulteriori adempimenti successivi e per comunicare eventuali modifiche del canone, insieme agli altri allegati, deve essere utilizzato il [modello RLI.](https://www.agenziaentrate.gov.it/portale/documents/20143/266871/modello+rli+19032019_RLI_mod.pdf/328638c8-4e4e-ac30-1946-2fc634a21e4e)

Si ricorda che i contratti di locazione o d'affitto possono essere registrati *online* utilizzando i servizi telematici dell'Agenzia (modalità obbligatoria per gli agenti immobiliari e i possessori di almeno 10 immobili).

Le stesse modalità sono utilizzate per la registrazione dei piani di riparto degli utili

Il contribuente può rivolgersi a un contact center per qualsiasi esigenza informativa.

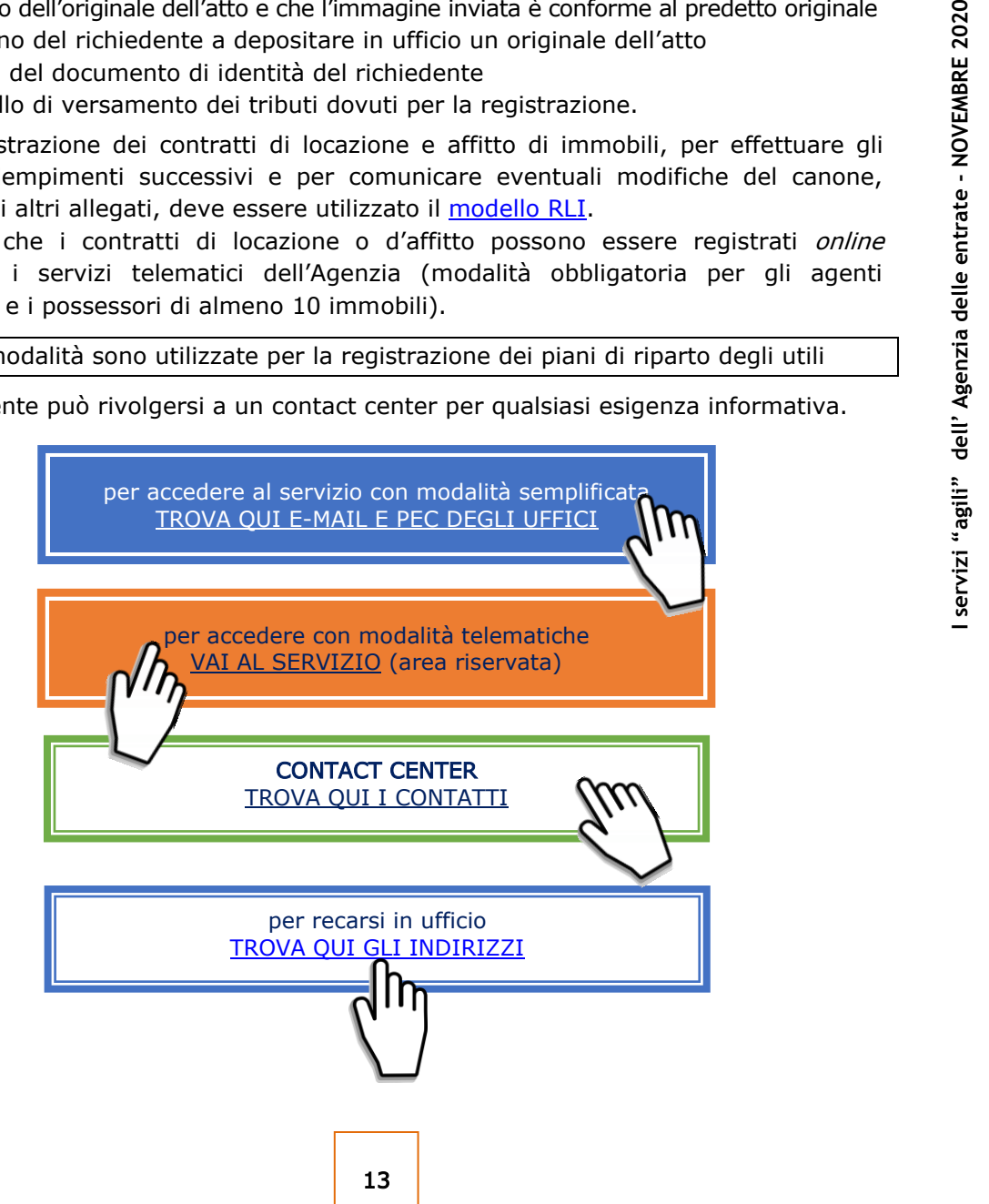

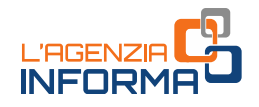

# <span id="page-14-0"></span>**5. RIMBORSI FISCALI**

Le richieste di rimborso di imposte dirette o Iva (se non sono state già effettuate nella dichiarazione o nel modello TR) o di altre imposte indirette, debitamente sottoscritte, possono essere inviate tramite PEC o e-mail, i servizi telematici oppure presentate allo sportello. Alla richiesta effettuata per via telematica deve essere allegata l'eventuale documentazione a supporto e, in ogni caso, la copia del documento di identità in corso di validità.

Il contribuente può rivolgersi a un ufficio dell'Agenzia delle entrate o un contact center per qualsiasi esigenza informativa.

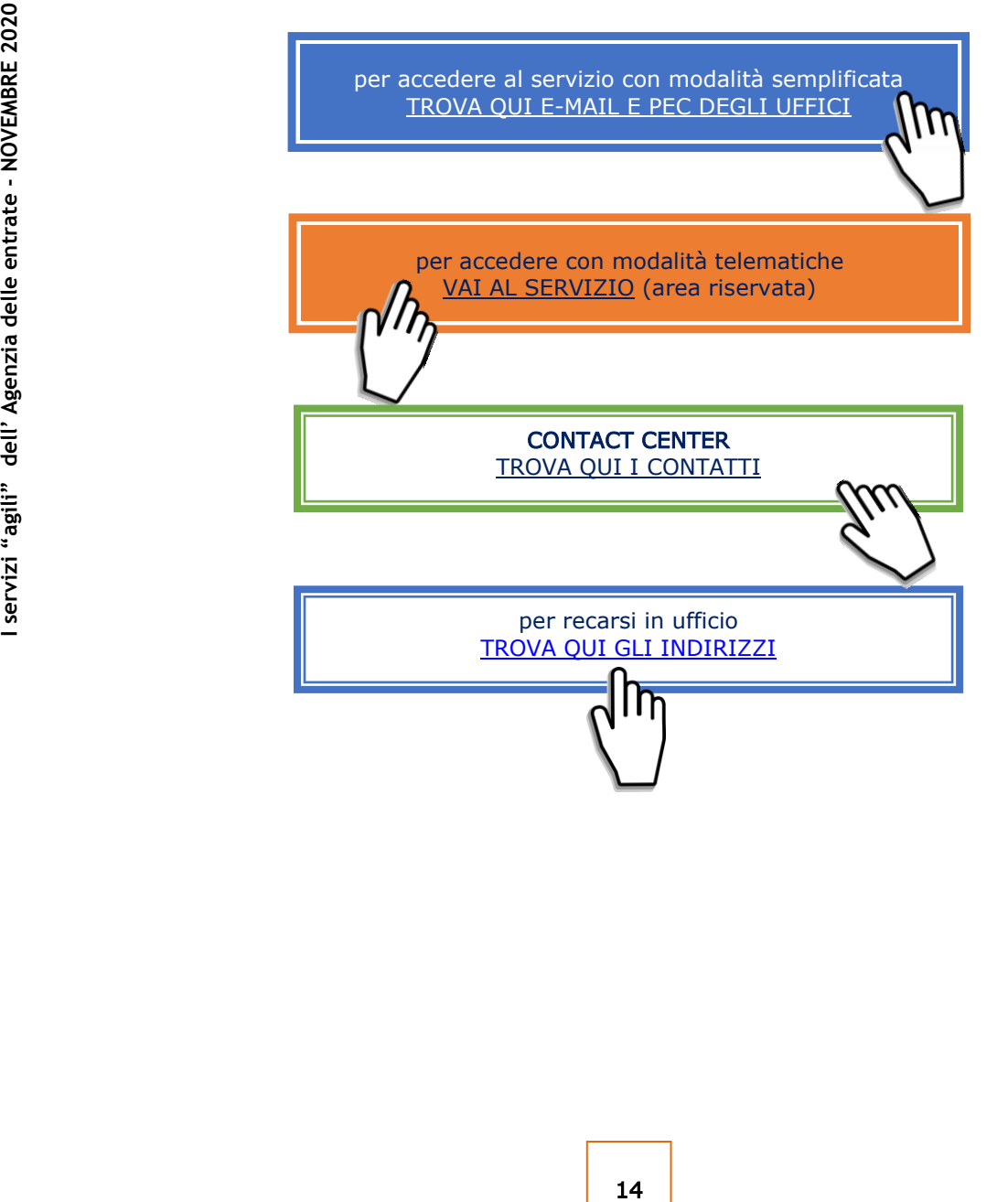

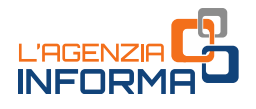

# <span id="page-15-0"></span>**6. RICHIESTA DI ACCREDITO RIMBORSI SU CONTO CORRENTE**

In aggiunta alle ordinarie modalità (si veda [questa pagina](https://www.agenziaentrate.gov.it/portale/web/guest/schede/rimborsi/accredito-rimborsi-su-conto-corrente-accrimbcc/cosa-accredo-rimborsi-cc-cittadini) del sito), il modello per la richiesta di accredito dei rimborsi sul conto corrente, firmato digitalmente, può essere presentato in allegato a un messaggio PEC, senza possibilità di delega.

Il contribuente può rivolgersi, in ogni caso, a un ufficio dell'Agenzia o a un contact center per qualsiasi esigenza informativa.

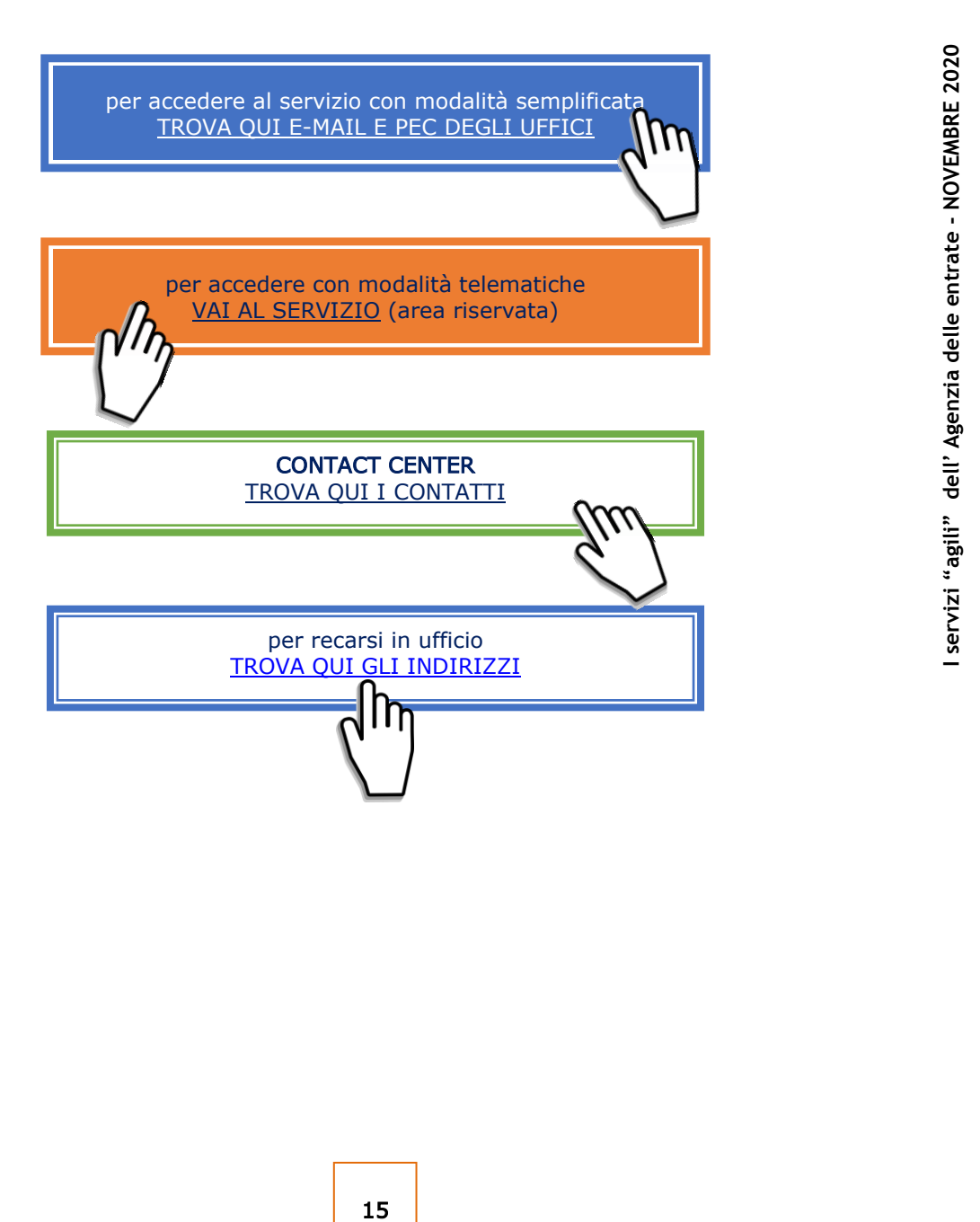

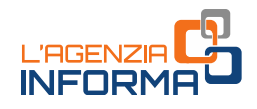

## <span id="page-16-0"></span>**7. SUCCESSIONI**

#### a. Successioni telematiche

Se il contribuente non può trasmettere in autonomia la dichiarazione di successione telematica è possibile trasmettere all'ufficio competente in base all'ultima residenza del defunto, tramite email, PEC o i canali telematici, il modello (conforme a quello approvato) compilato e sottoscritto, allegando:

- la documentazione a supporto descritta nelle istruzioni alla "[Dichiarazione di](https://www.agenziaentrate.gov.it/portale/documents/20143/364704/Modello+15062017+ar_Successione_modelli+rettifica+del+23+giugno+2017.pdf/0cd8ef65-9927-72f8-9669-1da906efdd50)  [successione e domanda di volture catastali](https://www.agenziaentrate.gov.it/portale/documents/20143/364704/Modello+15062017+ar_Successione_modelli+rettifica+del+23+giugno+2017.pdf/0cd8ef65-9927-72f8-9669-1da906efdd50)" disponibili sul sito web dell'Agenzia delle Entrate
- la dichiarazione sostitutiva di atto di notorietà in cui si dichiara di essere in possesso degli originali dei documenti e delle dichiarazioni necessarie, nonché della conformità a questi delle immagini inviate, resa dal richiedente ai sensi dell'articolo 47 del Dpr n.445/2000
- l'impegno del richiedente a depositare in ufficio l'atto in originale al termine del periodo emergenziale
- il/i documento/i di identità
- il modello F24 attestante il versamento delle imposte e dei tributi autoliquidati dal contribuente oppure l'apposito modello, debitamente sottoscritto, per la richiesta di addebito su conto corrente bancario o postale delle imposte.

È ammessa anche la presentazione mediante raccomandata o altro mezzo equivalente dal quale risulti con certezza la data di spedizione. La ricevuta di presentazione sarà inviata alla posta elettronica indicata dal contribuente nel modello o, in mancanza, tramite SMS al numero di telefono indicato nel modello stesso.

Verificata la dichiarazione e gli allegati, l'attestazione di avvenuta presentazione della dichiarazione di successione (copia conforme) è resa disponibile nell'area riservata del contribuente che ha trasmesso la dichiarazione nella sezione "Preleva documenti".

Se il contribuente non ha le credenziali di accesso, gli sarà inviata all'indirizzo di posta elettronica indicato nel modello o a quello comunicato dall'interessato mediante contatto telefonico.

16 dichiarazione sostitutiva di atto di<br>
16 della conformità a questi delle imma<br>
16 della conformità a questi delle imma<br>
16 della conformità a questi delle imma<br>
16 della conformità a questi delle imma<br>
16 della conform L'originale della dichiarazione trasmessa per posta elettronica, gli originali delle dichiarazioni sostitutive e gli altri documenti previsti nelle istruzioni alla "Dichiarazione [di successione e domanda di volture catastali](https://www.agenziaentrate.gov.it/portale/documents/20143/364704/Modello+15062017+ar_Successione_modelli+rettifica+del+23+giugno+2017.pdf/0cd8ef65-9927-72f8-9669-1da906efdd50)" devono essere portati in originale in ufficio, una volta terminato il periodo di emergenza.

#### b. Successioni cartacee - modello 4

La presentazione della dichiarazione di successione con il [modello 4,](https://www.agenziaentrate.gov.it/portale/documents/20143/364704/Modulo+04+-+Dichiarazione+di+successione+ar_Dichiarazione%2Bdi%2BSuccessione%2Bmodello%2B04.pdf/22b001c6-d99f-1072-13d5-b0dc70a05e15) nei casi residuali in cui è ammessa, può essere trasmessa mediante PEC o e-mail, in alternativa alla presentazione in ufficio o all'invio mediante posta raccomandata. In caso di invio

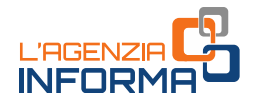

tramite PEC o e-mail, oltre alla consueta documentazione a supporto, devono essere allegati alla dichiarazione anche gli ulteriori documenti indicati al punto precedente. È importante che il contribuente comunichi all'Ufficio un proprio recapito di posta elettronica, sul quale ricevere eventuali comunicazioni o la documentazione da parte dell'ufficio, o un numero di telefono.

Nel caso di invio per posta elettronica, il [modello 4](https://www.agenziaentrate.gov.it/portale/documents/20143/364704/Modulo+04+-+Dichiarazione+di+successione+ar_Dichiarazione%2Bdi%2BSuccessione%2Bmodello%2B04.pdf/22b001c6-d99f-1072-13d5-b0dc70a05e15) e gli allegati devono essere recapitati agli uffici competenti al termine del periodo emergenziale. Verificata la dichiarazione e gli allegati, il certificato di avvenuta presentazione della dichiarazione di successione (modello 240) e la scansione dei quadri del [modello 4,](https://www.agenziaentrate.gov.it/portale/documents/20143/364704/Modulo+04+-+Dichiarazione+di+successione+ar_Dichiarazione%2Bdi%2BSuccessione%2Bmodello%2B04.pdf/22b001c6-d99f-1072-13d5-b0dc70a05e15) timbrati e firmati, saranno inviati all'indirizzo di posta elettronica indicato dal contribuente.

Il contribuente può rivolgersi, inoltre, a un ufficio dell'Agenzia o un contact center per qualsiasi esigenza informativa.

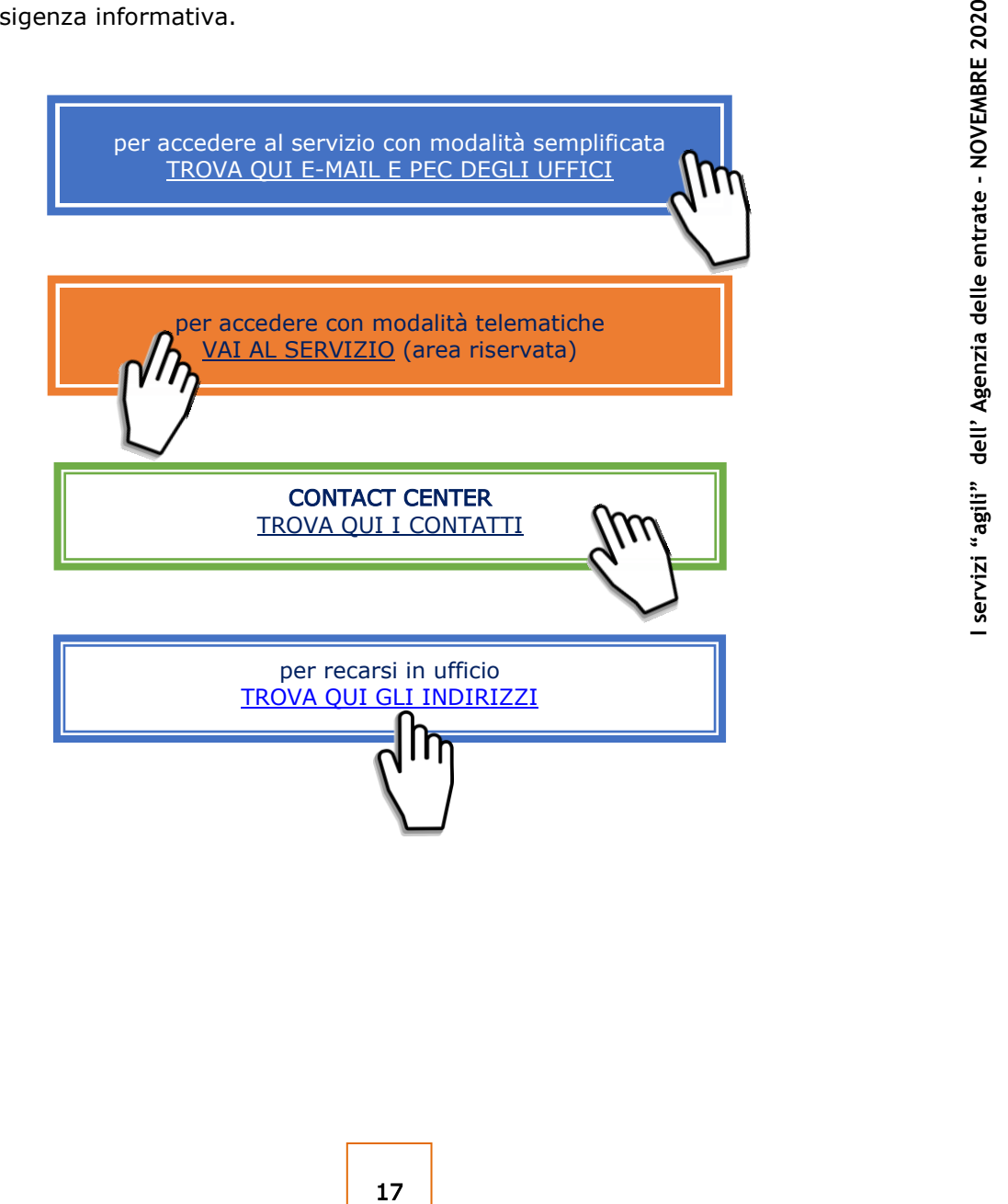

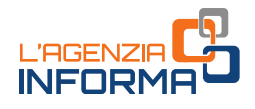

# <span id="page-18-0"></span>**8. COMUNICAZIONI DI IRREGOLARITÀ**

L'invio delle comunicazioni a seguito del controllo delle dichiarazioni è stato sospeso all'inizio del periodo emergenziale. Il contribuente che nei mesi scorsi abbia ricevuto una comunicazione di irregolarità, relativa a un controllo automatico previsto dagli articoli 36-bis del Dpr 600/1973 per le imposte sui redditi e 54-bis del Dpr 633/1972 per l'Iva, o a un controllo formale delle dichiarazioni dei redditi da articolo 36-ter del Dpr 600/1973, può comunque continuare a rivolgersi a un qualsiasi ufficio dell'Agenzia delle entrate oppure utilizzare direttamente il servizio "CIVIS", se abilitato a Fisconline, o il servizio di assistenza attraverso la posta elettronica certificata (PEC).

Il contribuente, in ogni caso, può rivolgersi a un ufficio dell'Agenzia o un contact center per qualsiasi esigenza informativa.

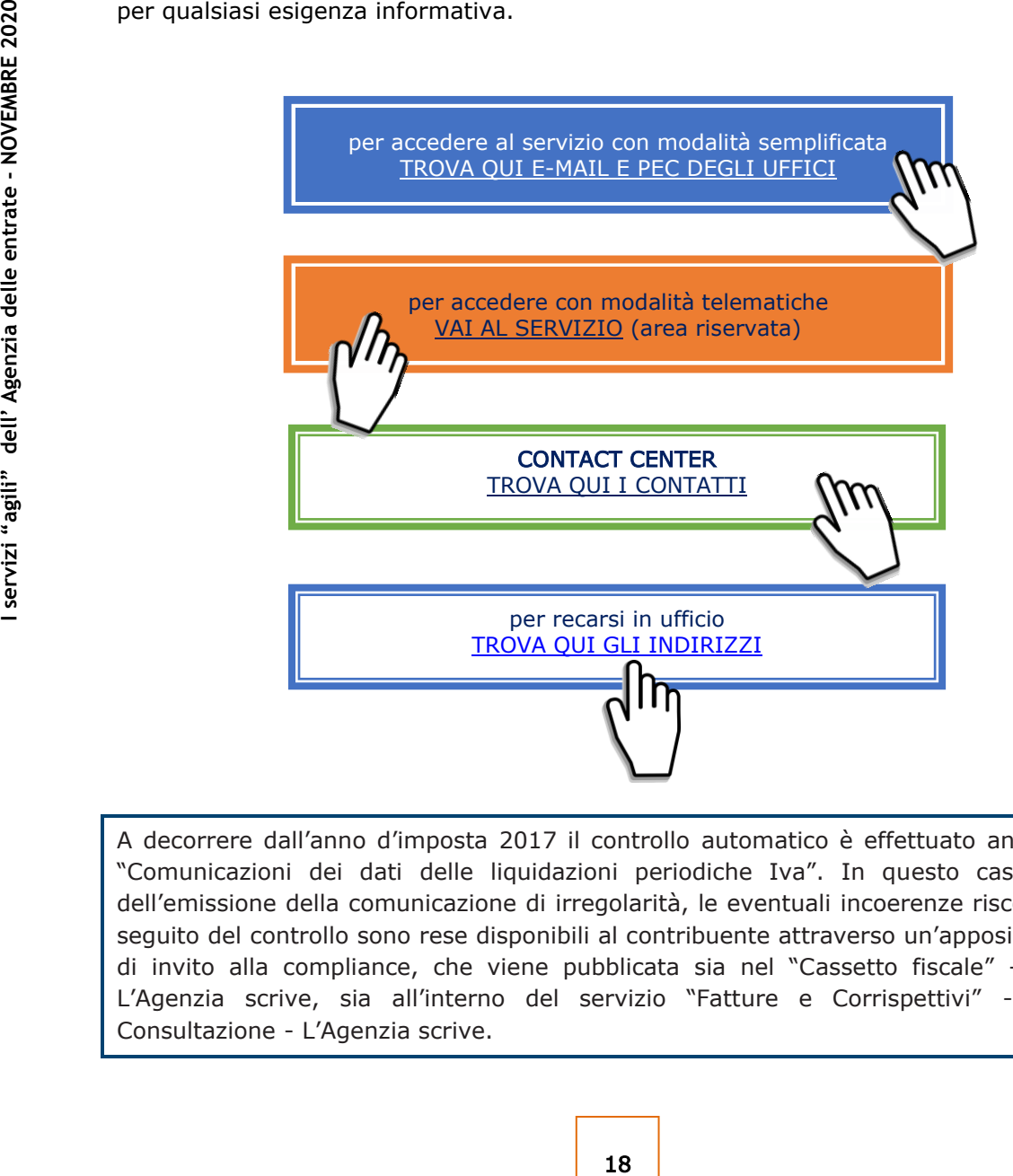

A decorrere dall'anno d'imposta 2017 il controllo automatico è effettuato anche sulle "Comunicazioni dei dati delle liquidazioni periodiche Iva". In questo caso, prima dell'emissione della comunicazione di irregolarità, le eventuali incoerenze riscontrate a seguito del controllo sono rese disponibili al contribuente attraverso un'apposita lettera di invito alla compliance, che viene pubblicata sia nel "Cassetto fiscale" - sezione L'Agenzia scrive, sia all'interno del servizio "Fatture e Corrispettivi" - sezione Consultazione - L'Agenzia scrive.

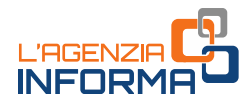

# <span id="page-19-0"></span>**9. LA DICHIARAZIONE PRECOMPILATA**

#### COME SI ACCEDE

Per accedere alla dichiarazione precompilata occorre avere una delle seguenti credenziali:

- SPID, "Sistema Pubblico dell'Identità Digitale" per accedere ai servizi della Pubblica Amministrazione
- Fisconline, rilasciate dall'Agenzia delle entrate
- Inps (pin "dispositivo"), rilasciate dell'ente di previdenza, con le quali si accede alla precompilata direttamente dal sito Inps.

Infine, è possibile accedere anche con la Carta Nazionale dei Servizi (CNS).

La dichiarazione precompilata 2020 è disponibile dal 5 maggio e può essere inviata fino al 30 settembre (il modello 730) o al 30 novembre (Modello Redditi).

#### COME RICHIEDERE LE ABILITAZIONI NECESSARIE

Se non si è in possesso delle credenziali necessarie per l'accesso alla precompilata bisogna farne richiesta, chiedendo la registrazione a SPID, Fisconline o ai servizi telematici dell'Inps.

#### • Registrazione a SPID

Per la registrazione a SPID (Sistema pubblico dell'identità digitale), basta seguire le istruzioni riportate a questa pagina del sito SPID.

#### • Registrazione a Fisconline

È possibile registrarsi a Fisconline:

- − online con la procedura ordinaria disponibile sul sito dell'Agenzia delle entrate
- − in ufficio o tramite l'app dell'Agenzia
- − tramite la Carta Nazionale dei Servizi (CNS) Smart Card.

#### • Registrazione ai servizi telematici dell'Inps

Per la registrazione ai servizi telematici dell'Inps, è necessario seguire le istruzioni riportate alle pagine del sito dell'Inps. Per accedere ai servizi della dichiarazione precompilata il Pin deve essere del tipo "dispositivo".

#### COME VISUALIZZARE I DATI

arta Nazionale dei Servizi (CNS).<br>
ponibile dal 5 maggio e può essere inviata<br>
80 novembre (Modello Redditi).<br> **ESSARIE**<br>
inceessarie per l'accesso alla precompilata<br>
gistrazione a SPID, *Fisconline* o ai servizi<br>
agentazi Effettuato l'accesso, si possono visualizzare la dichiarazione dei redditi precompilata e l'elenco riepilogativo dei dati inseriti nella dichiarazione e di quelli che l'Agenzia non ha potuto inserire perché non completi o incongruenti.

Se la dichiarazione precompilata non è stata predisposta dall'Agenzia delle entrate, si può utilizzare l'applicazione "La tua dichiarazione precompilata" per compilare autonomamente e inviare la dichiarazione.

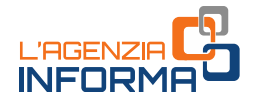

#### LA SCELTA TRA I MODELLI DISPONIBILI

Il contribuente può scegliere autonomamente il modello precompilato dall'Agenzia delle entrate che ritiene più idoneo: modello 730 o modello Redditi. Può anche decidere di essere guidato nella scelta del modello rispondendo a delle semplici domande.

I modelli disponibili sono tre: 730, Redditi Web, Redditi Online.

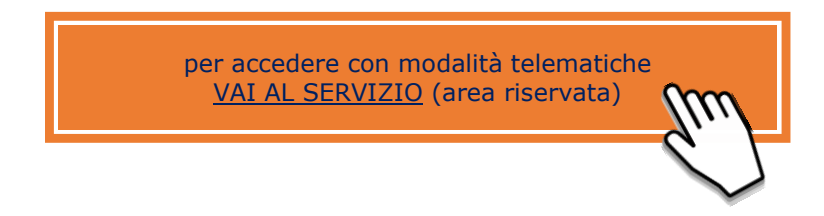

Per qualsiasi esigenza informativa sono disponibili altri canali di contatto messi a disposizione del contribuente.

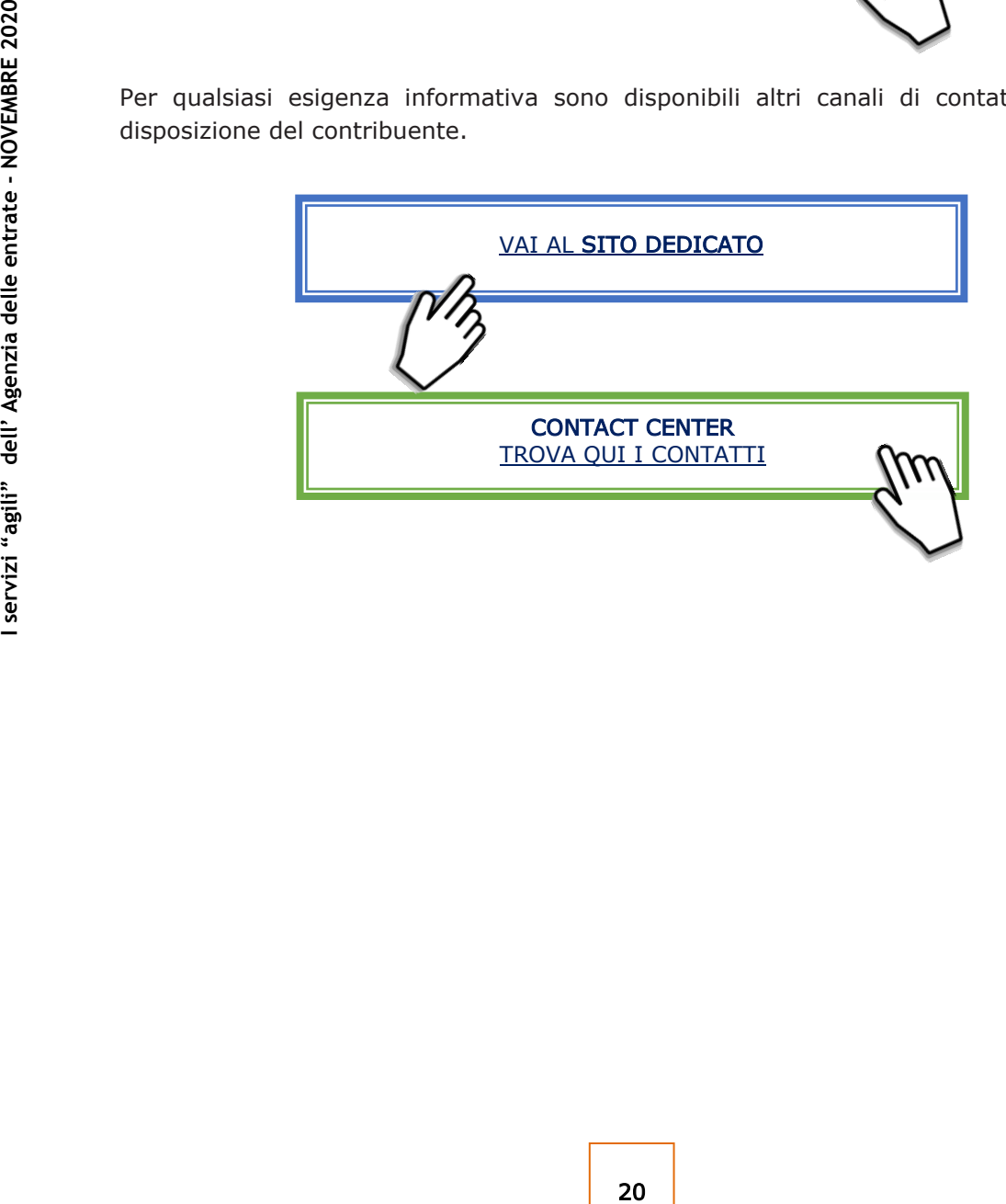

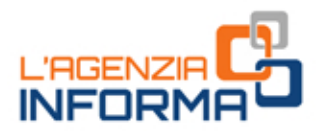

#### PUBBLICAZIONE A CURA DELL'AGENZIA DELLE ENTRATE SEZIONE PUBBLICAZIONI ON LINE DELL'UFFICIO COMUNICAZIONE E STAMPA

Capo Ufficio: Sergio Mazzei Capo Sezione: Cristiana Carta

Coordinamento editoriale: Paolo Calderone Progetto grafico: Stazione grafica - Claudia Iraso

In collaborazione con l' Ufficio Assistenza contribuenti della Divisione Servizi

Segui l'Agenzia su:

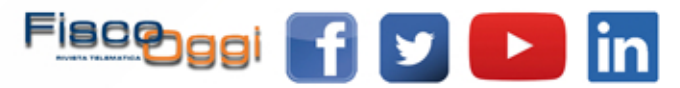